#### Tarea 1: PUNTO CERO

El campo "punto cero" en la web sirve para escribir tu(s) algoritmo(s). Con este campo aprendes a practicar un juego de cálculos e intensidades que puede servirte para experimentar "programaciones" alternativas a distintas situaciones donde te vinculas con las imágenes.

Completa este primer ejercicio del proyecto en dos sencillos pasos:

#### A) PASO 1: ENTRENAMIENTO PREVIO

Para comenzar a escribir algoritmos, puedes realizar una breve reflexión previa que te lleve a ti o tu grupo a acercarse a una determinada situación que queréis desarrollar a modo de algoritmo (p.e. "Algoritmo para explicar como se hace un algoritmo narrativo").

Debes realizar los siguientes pasos:

- 1. Buscar un título que defina la acción: "Algoritmo para explicar cómo se hace un algoritmo narrativo".
- 2. Desarrollar el algoritmo a partir de distintas funciones de comando que actúan como elementos que nos ayudan a desarrollar la acción. En el caso de nuestros algoritmos narrativos las funciones de comando serían:

O OBJETO: todo aquello que pueda ser usado con los otros elementos.

LUGAR: espacio, contexto, sitio donde se da o localiza la situación.

CARACTERÍSTICA: cualidad que matice la naturaleza de cualquier otra función de comando.

PERSONA: quién ejecuta o recibe la acción en cada caso de la situación.

ACCIÓN: ejercicio del hacer en cada momento de la situación. Lo que tiene lugar.

3. En un papel, ensaya titulo de algoritmos narrativos. Desarrolla 3 algoritmos narrativos sobre cualquier tema. PUEDES TOMAR COMO REFERENCIA EL EJEMPLO DE LA PÁGINA SIGUIENTE. En la web también tienes algún ejemplo.

TÍTULO: "Algoritmo para explicar como se hace un algoritmo narrativo"

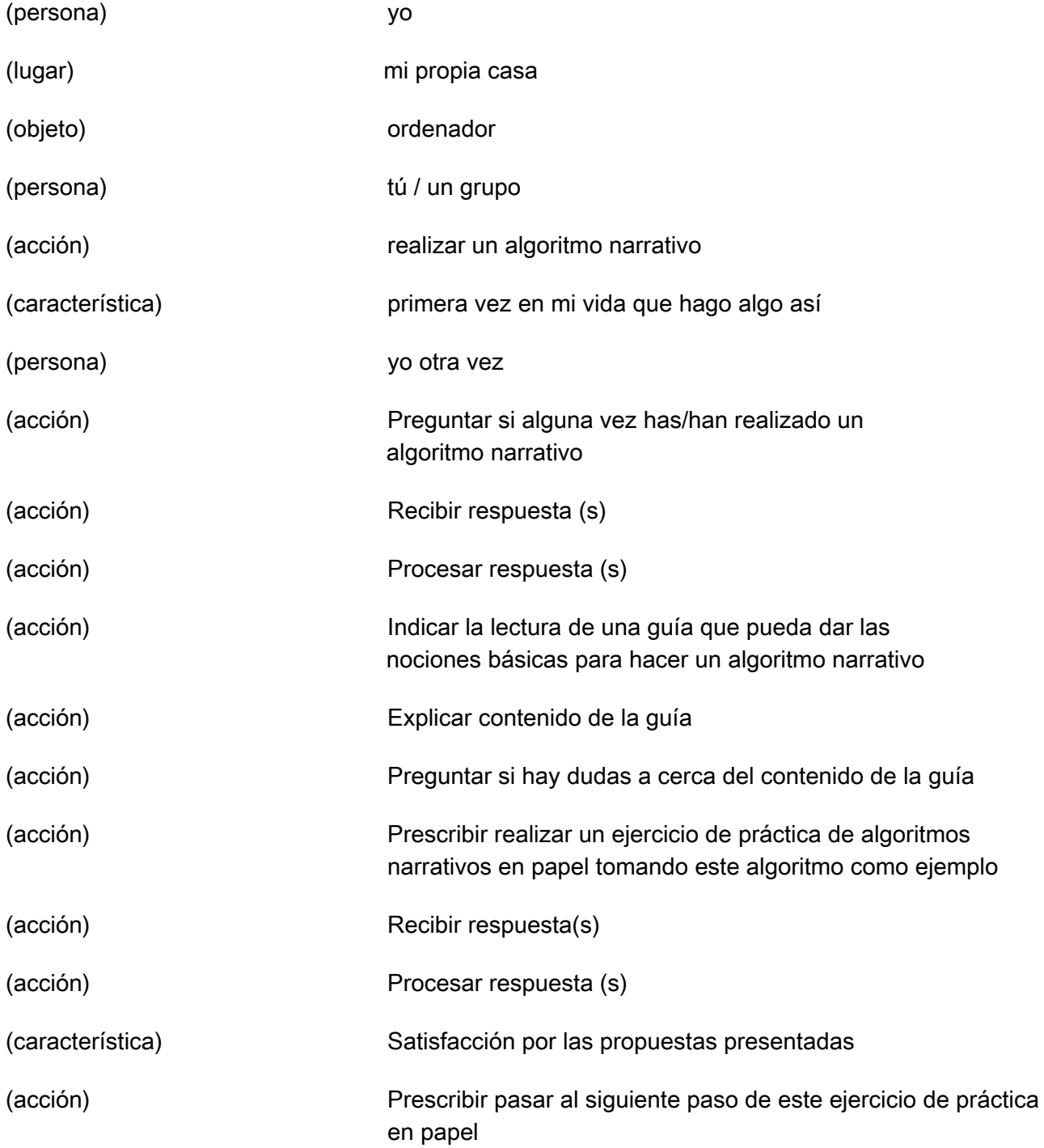

B) PASO 2. ¡ALIMENTA LA MÁQUINA!: MECANIZANDO ALGORITMOS EN LA WEB.

 Ahora que has integrado la gramática básica del algoritmo narrativo puedes pasar a realizar más en nuestra web, siguiendo los mismos procedimientos. Aquí tienes una referencia de como completar este segundo paso:

- 1. Entra en la web<http://undiaentuvida.culturacomunitaria.es>
- 2. Por defecto, entrarás en una de las tres partes de nuestro interface: "Punto cero". Si a pesar de la práctica previa necesitas un ejemplo en pantalla, baja el scroll y pulsa "Ejemplo"

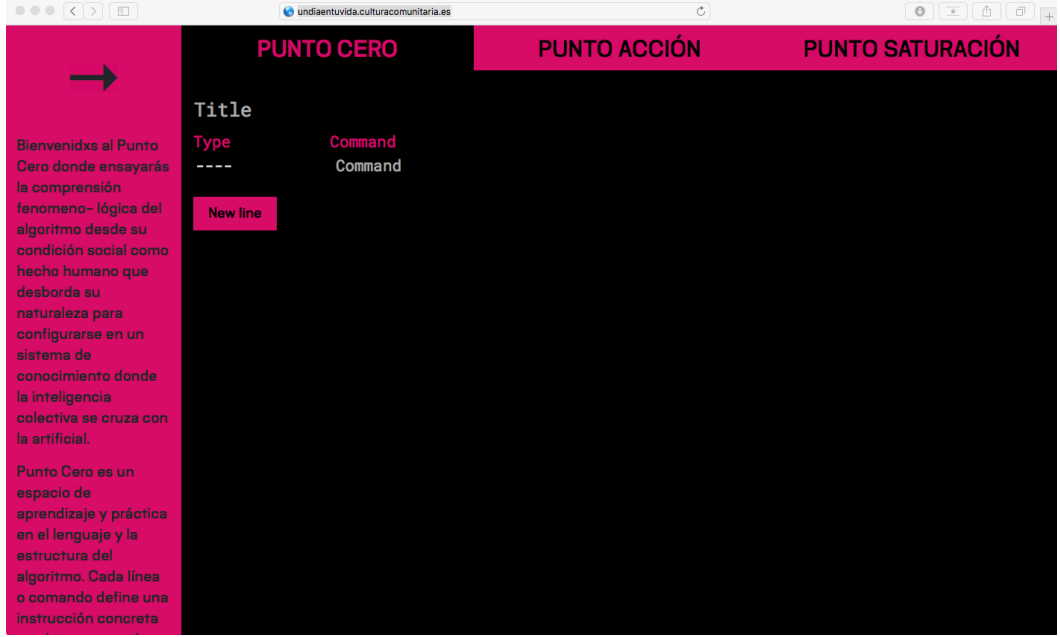

3. Pulsa "Title" y escribe un título para tu algoritmo.

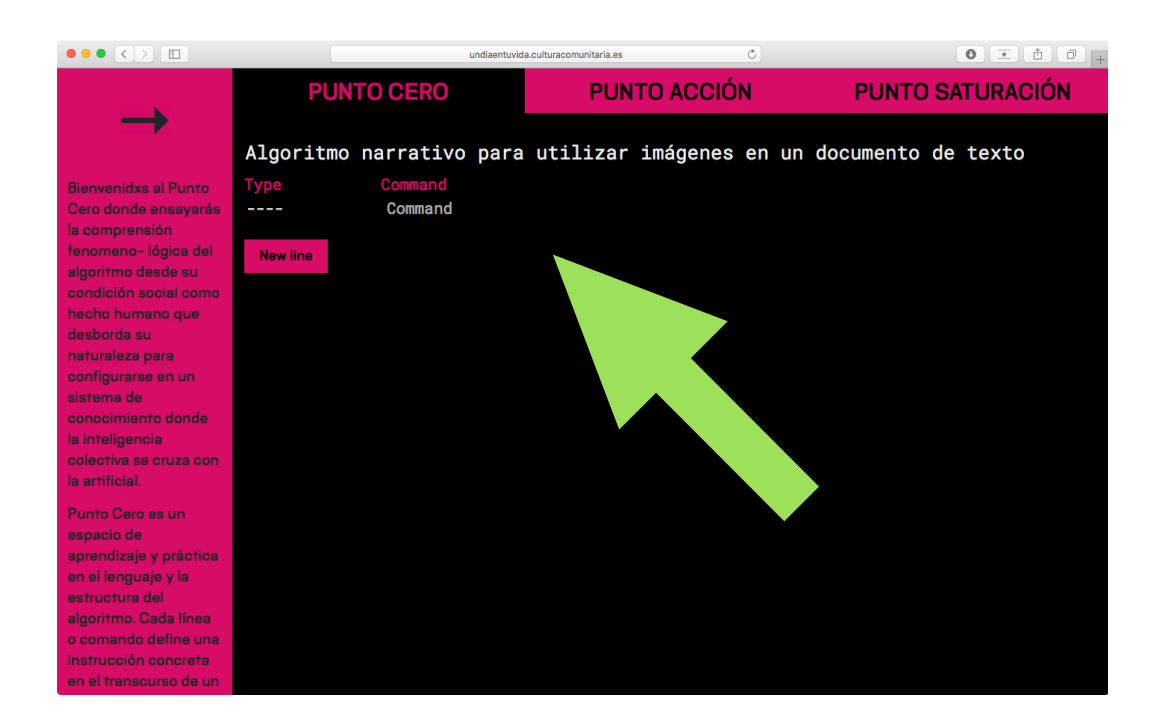

4. Pulsa la pequeña línea discontinua. Saldrá un desplegable con las distintas funciones de comando. Elige la que creas más conveniente en cada caso. A continuación, pulsa sobre la palabra "Command" de tinta gris y escribe la línea de comando.

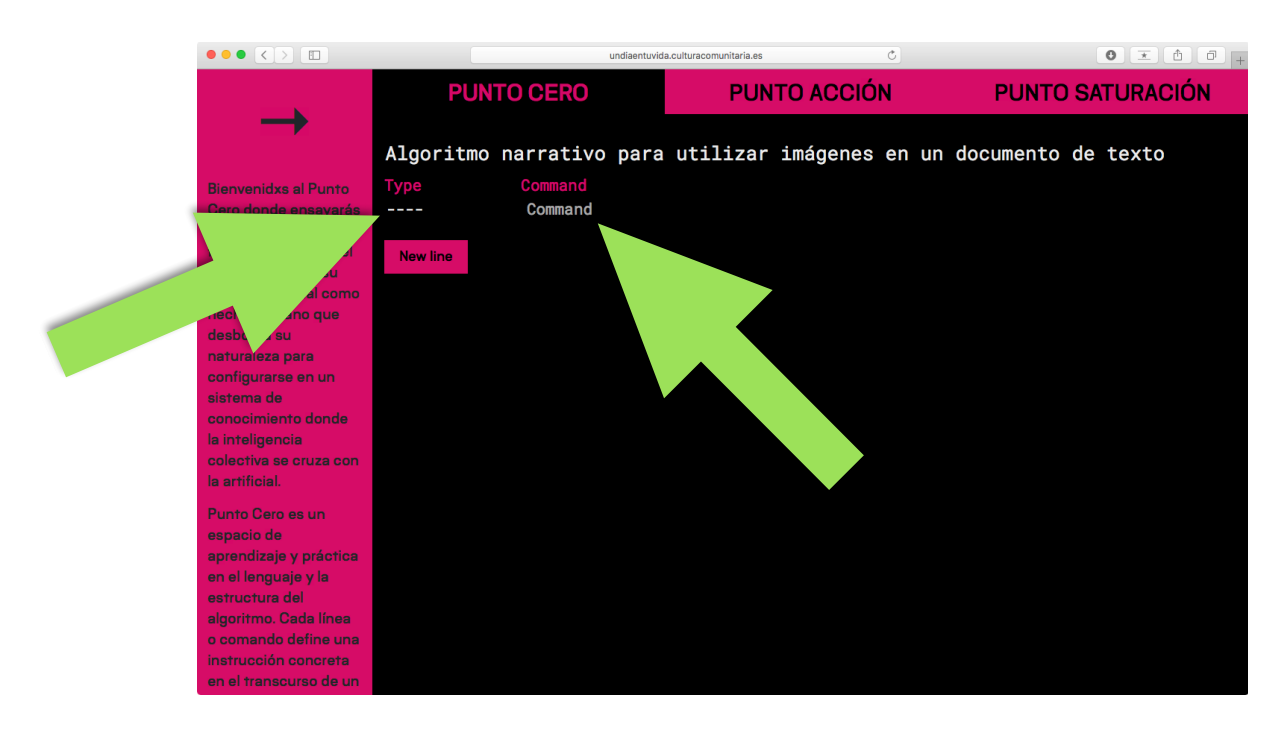

#### 5.Pulsa

el botón dinámico "New line". Repite el proceso anterior (4) tantas veces como sea necesario utilizando distintas funciones de comando según sea conveniente.

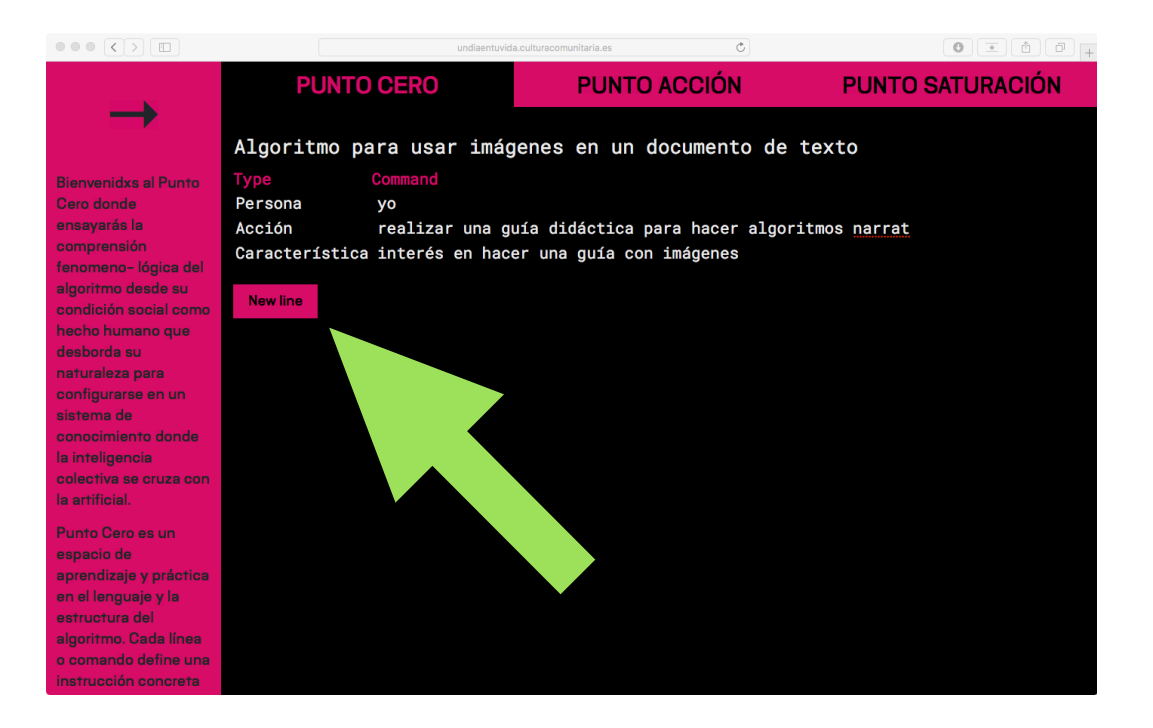

6. Cuando hayas finalizado el algoritmo, baja el scroll y pulsa el botón dinámico "Guardar". Tu algoritmo ha alimentado a la máquina.

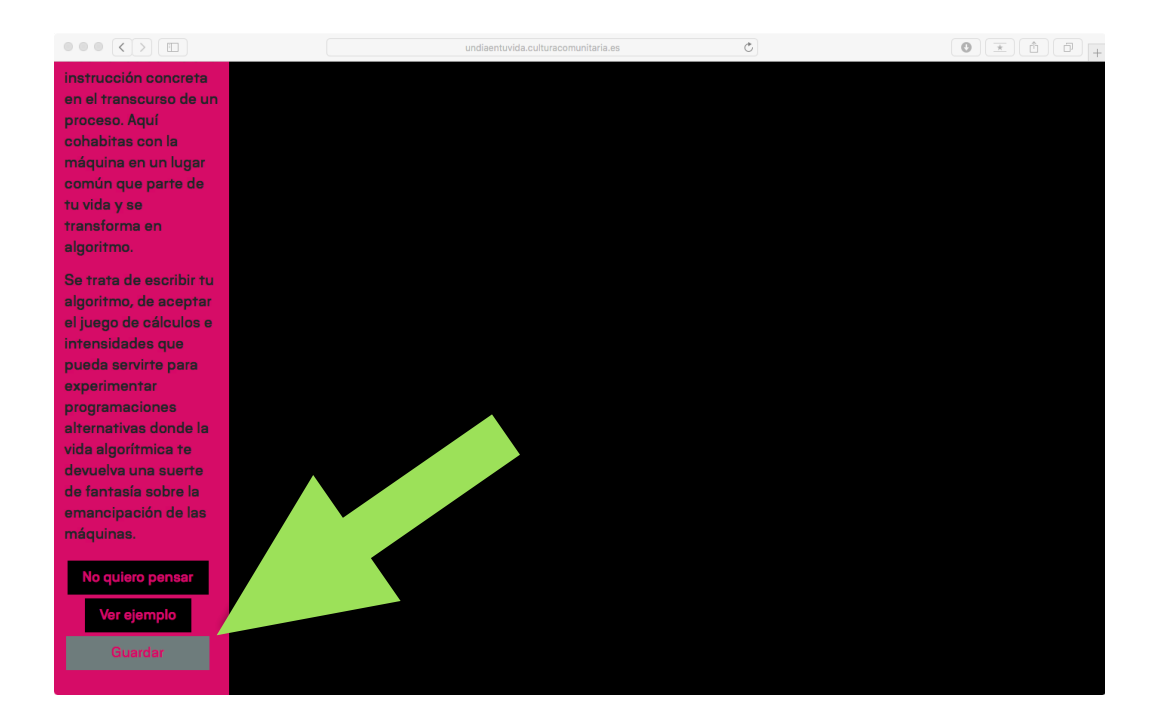

### Tarea 2: PUNTO ACCIÓN

El campo "Punto Acción" está diseñado en la web para que elijas una serie indeterminada de algoritmos completos de la base de datos de la máquina y compongas un "algoritmo de algoritmos" que puedas llevar a cabo, es decir, que puedas realizarlos o practicarlos. Se trata de producir una secuencia de algoritmos que pueda funcionar como una suerte de proceso(s) que te ayuden a resolver o practicar distintas situaciones vinculadas con la imagen. Puedes elegir tantos algoritmos como horas de un ciclo diario completo (24 horas)

De esta manera, a partir de elecciones sencillas, puedes generar sistemas que se multiplican, se conectan y se acoplan a tu realidad visual o a otras realidades más complejas. El algoritmo pasa de la máquina a lo real a través de tu propia experiencia. Es un campo en el que puedes "escapar" del algoritmo; encarnarlo, traerlo a tu realidad más próxima: en tu vida práctica o en tu propia imaginación.

Al igual que en la primera tarea, completa este segundo ejercicio del proyecto en dos sencillos pasos:

# A) TAREA 1. ELECCIÓN DE LOS ALGORITMOS

Sitúate en el campo "Punto Acción", pulsando en la pestaña superior central.

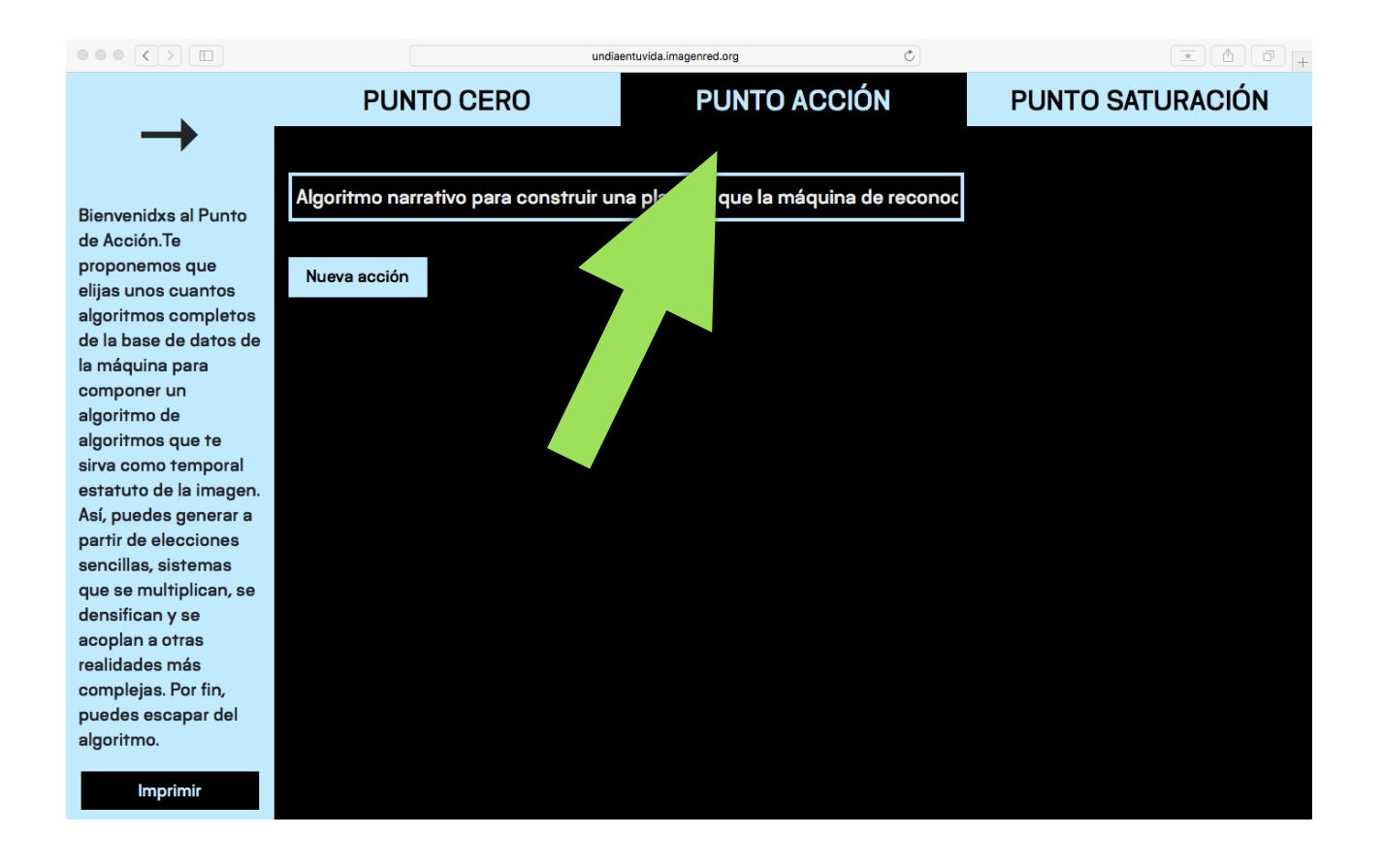

A partir de aquí puedes seguir los siguientes pasos:

1. En la parte central del interface, verás un rectángulo que funciona como un botón dinámico, al pulsarlo se activa un desplegable con los títulos de los algoritmos que la máquina ha ido compilando en una base de datos actualizada. Escoge uno de esos algoritmos, según tus preferencias, expectativas, estado de ánimo…

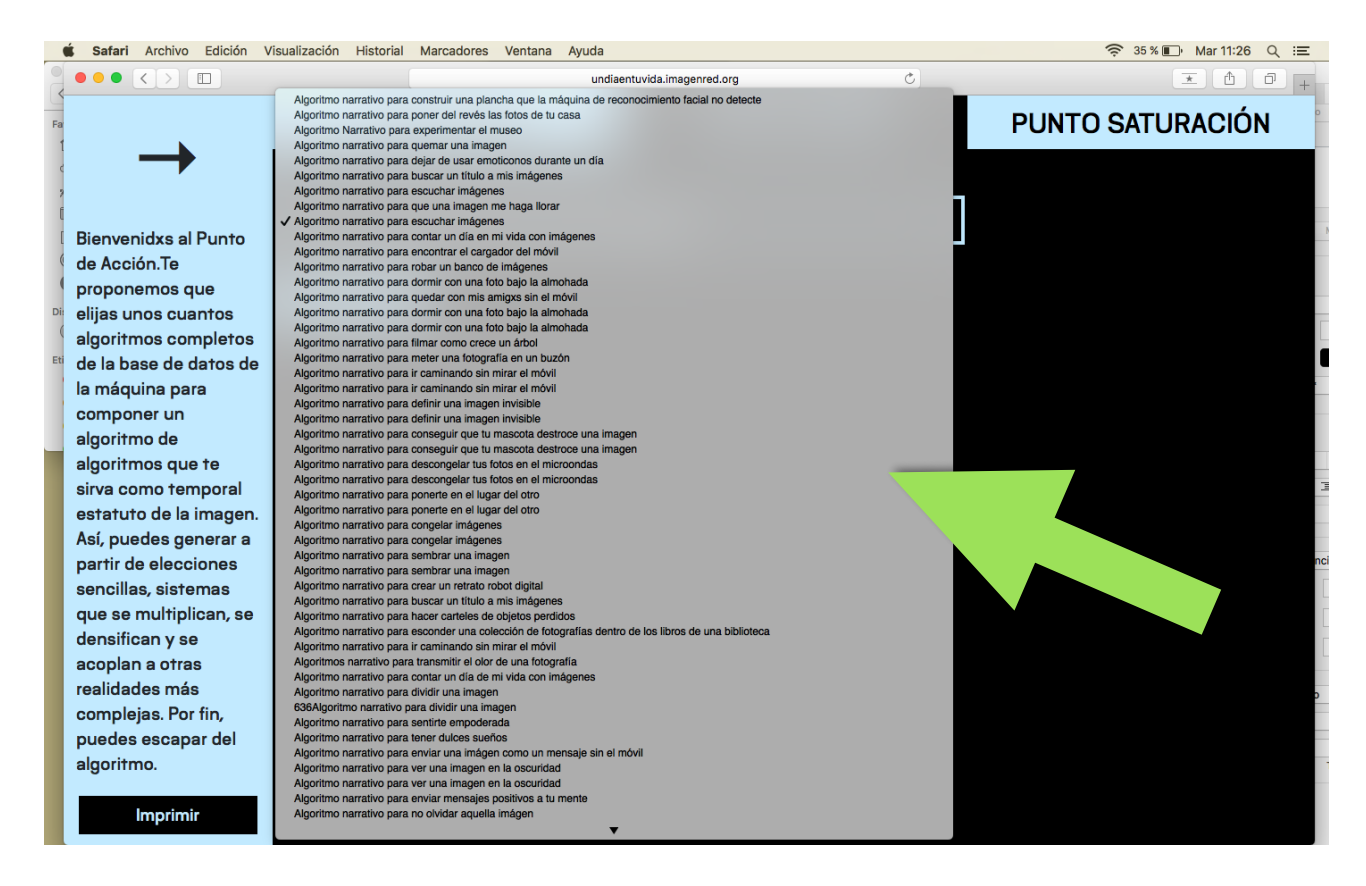

2. Después de tu primera elección, pulsa el botón dinámico "Nueva acción" para incluir un nuevo algoritmo.

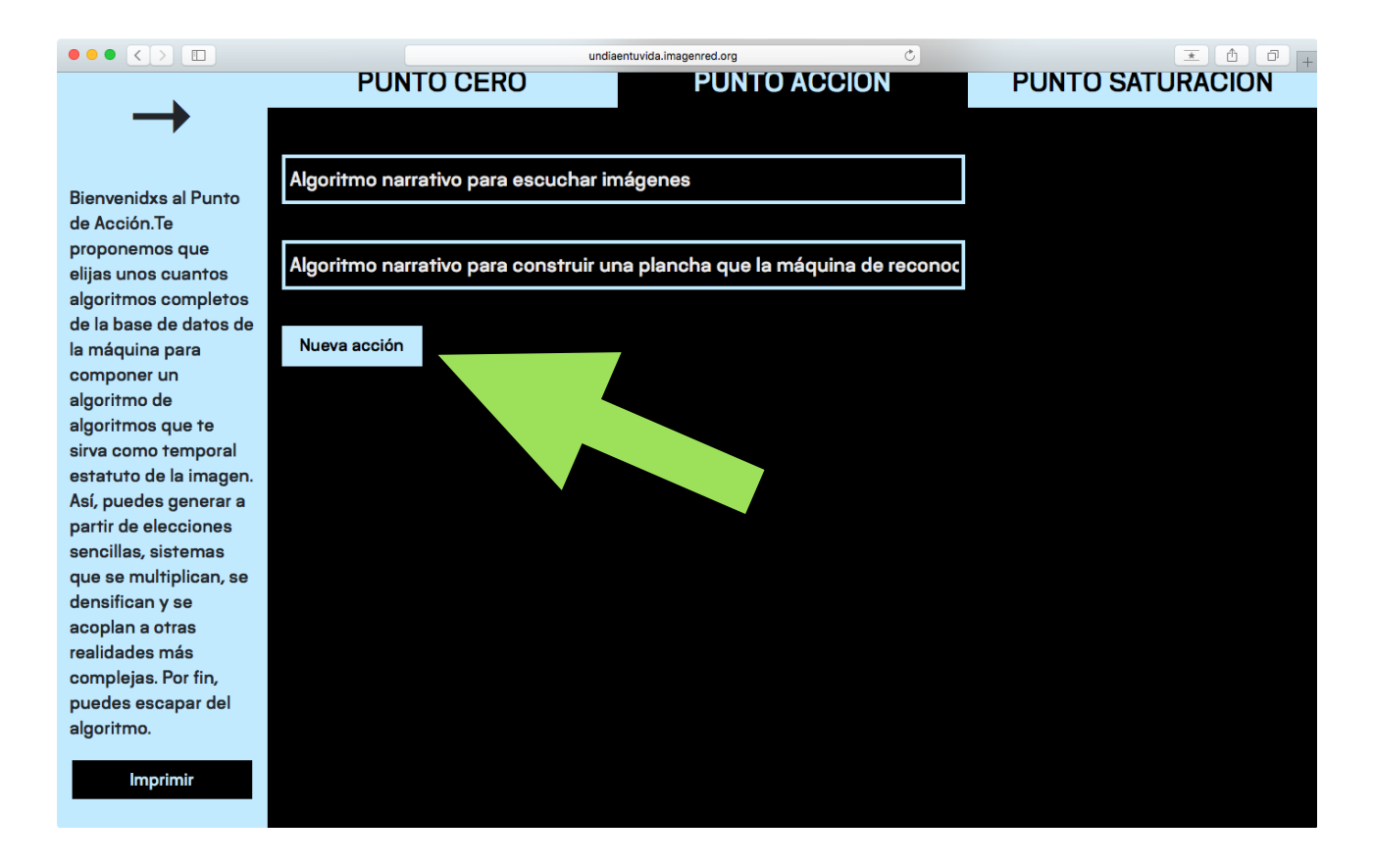

3. Repite el paso 2 tantas veces como quieras (hasta 24: un algoritmo por cada hora del día)

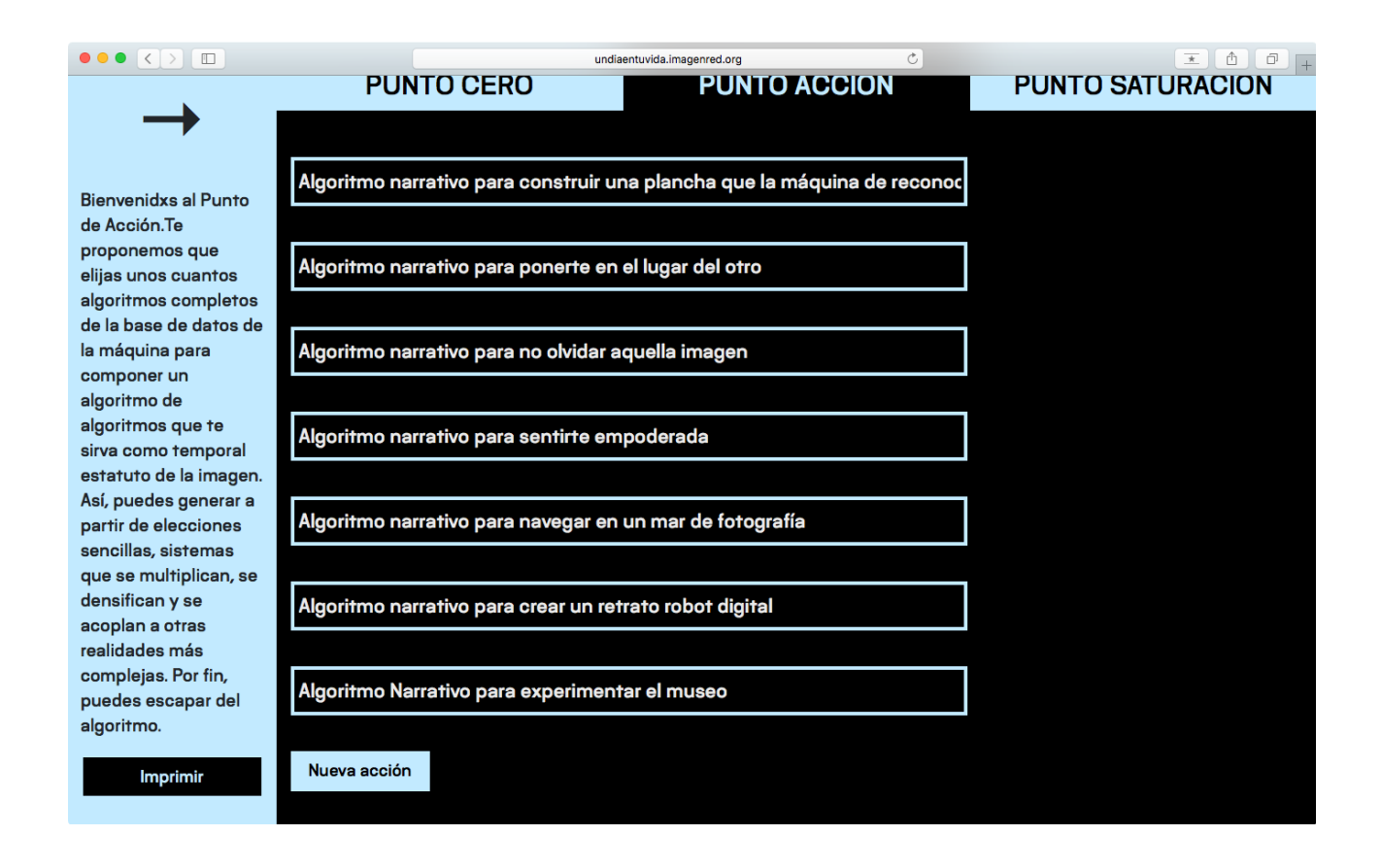

4. Cuando consideres que has completado tu secuencia personalizada de algoritmos, pulsa el botón "imprimir". Obtendrás un documento con tu selección de algoritmos desarrollados uno por uno; comando por comando; para llevar a cabo.

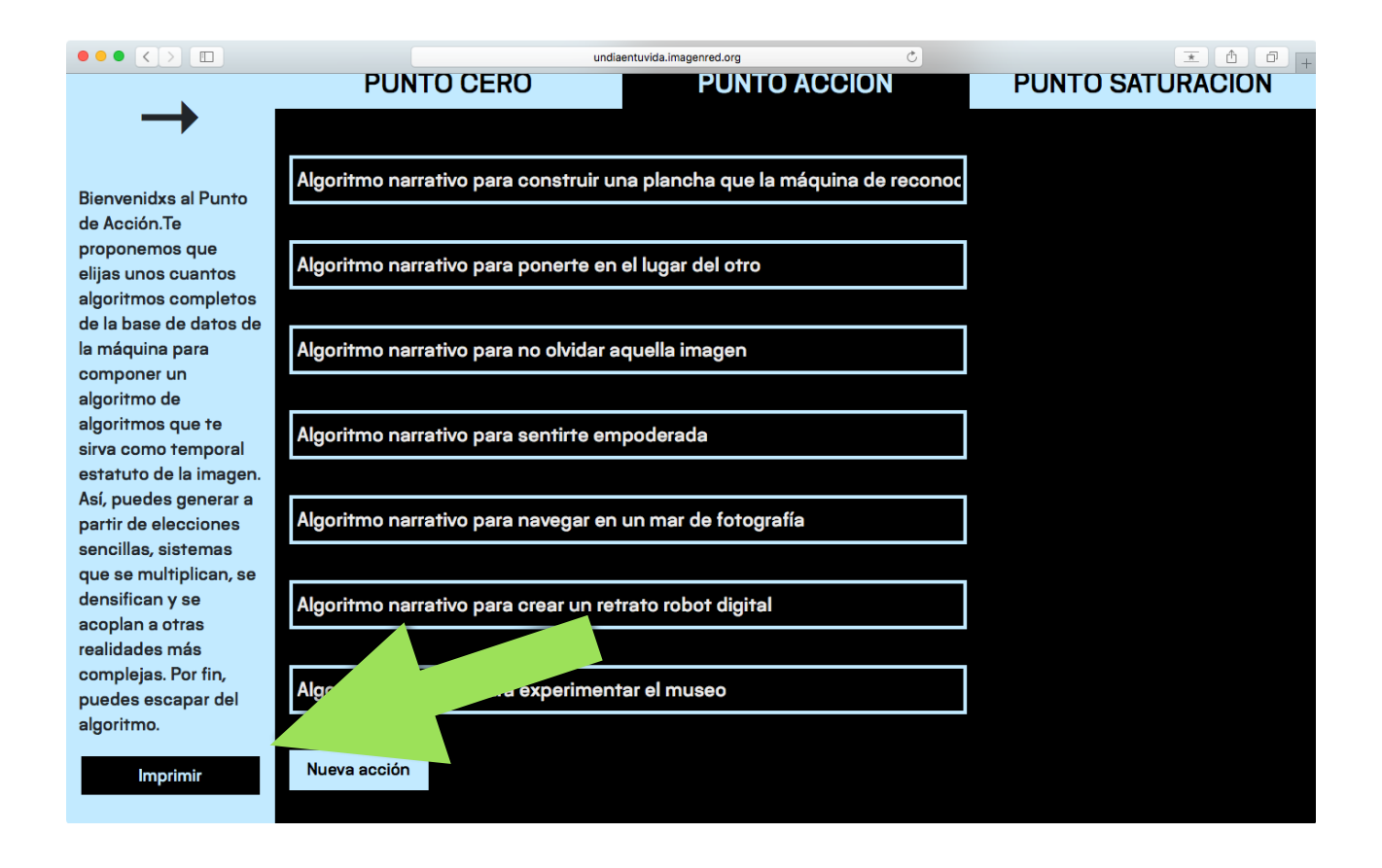

#### B) TAREA 2. ¡PRACTICA LA MÁQUINA!: ENCARNANDO ALGORITMOS FUERA DE LA WEB.

Con el documento que has obtenido, puedes ya poner en práctica la mecánica de los algoritmos en un tu vida práctica. El objetivo es que tomes cada algoritmo como un proceso o parte de un proceso más complejo donde puedas experimentar con tus propios algoritmos o algoritmos ajenos.

Enseguida podrás percibir las diferentes naturalezas de los algoritmos. Unos sirven para inspirar por su naturaleza poética, otros para reflexionar por su naturaleza de potencia; otros sirven para llevar a tu mundo real por su carácter eminentemente práctico. Lo importante es que puedas experimentar con los algoritmos y acoplarlos a tus métodos, estrategias o intenciones.

Es interesante que si llevas alguno a cabo puedas documentarlo visualmente (en el soporte que prefieras) añadiendo también alguna anotación escrita personal. Después puedes enviarlo por correo electrónico a alguno de los tutores y será compartido en el blog del proyecto.

Te proponemos algunos ejemplos

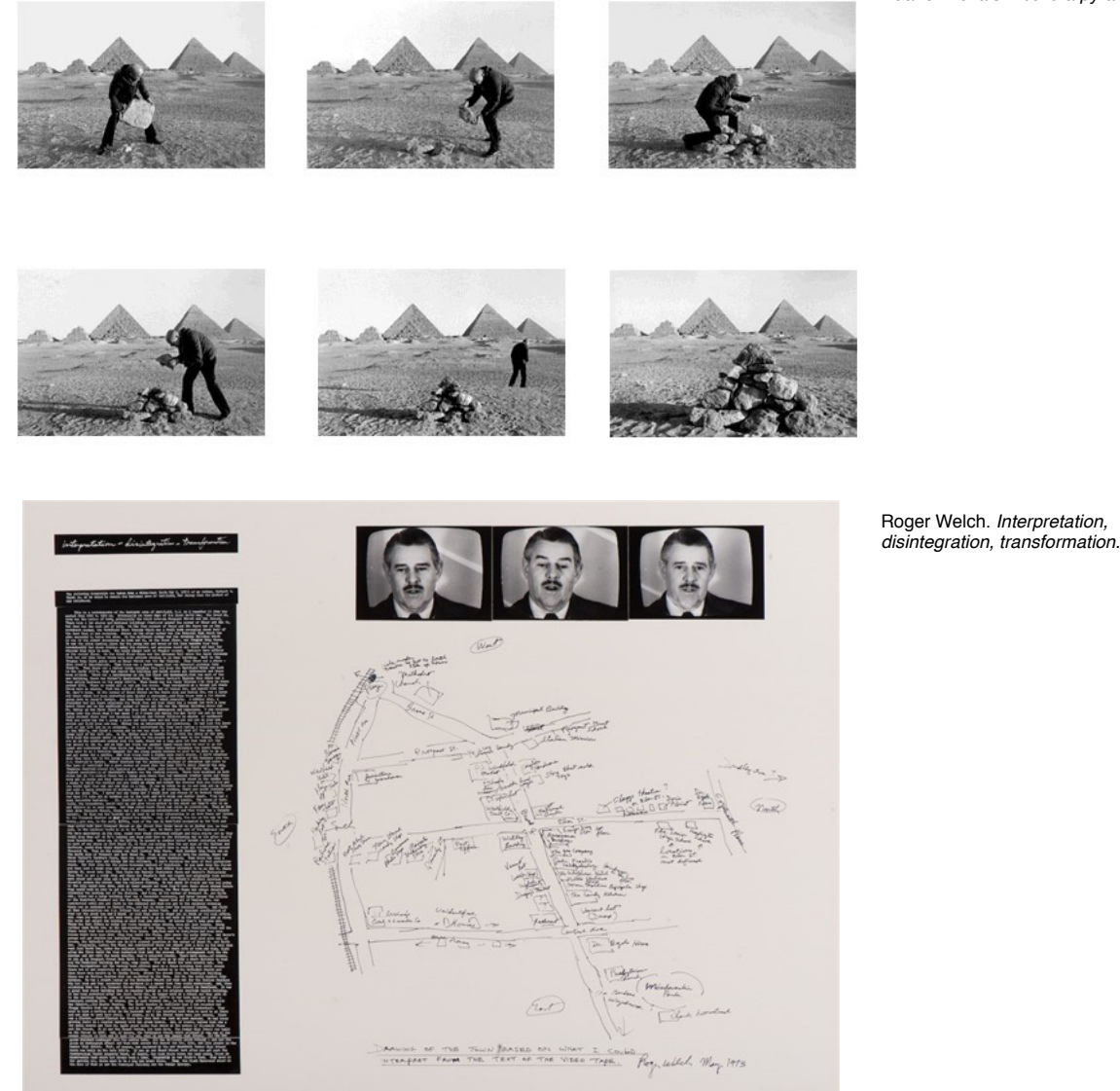

Duane Michals. *I build a pyramid*

# Tarea 3: PUNTO de SATURACIÓN

El último campo de trabajo se denomina "Punto de Saturación". Su interface consiste en dos áreas interactivas diferenciadas que forman parte de un mismo proceso. Este campo ha sido diseñado para generar un algoritmo en rizoma con un contenido más poético y menos formal que las secuencias que se generan en Punto Cero. En este ejercicio tú defines la estructura y la norma para un nuevo algoritmo narrativo que surge de tus respuestas a un cuestionario previo sobre tu relación con las imágenes. Para realizar la acción completa en este campo debes completar dos subtareas:

# A) SUBTAREA 1. COMPLETAR EL CUESTIONARIO

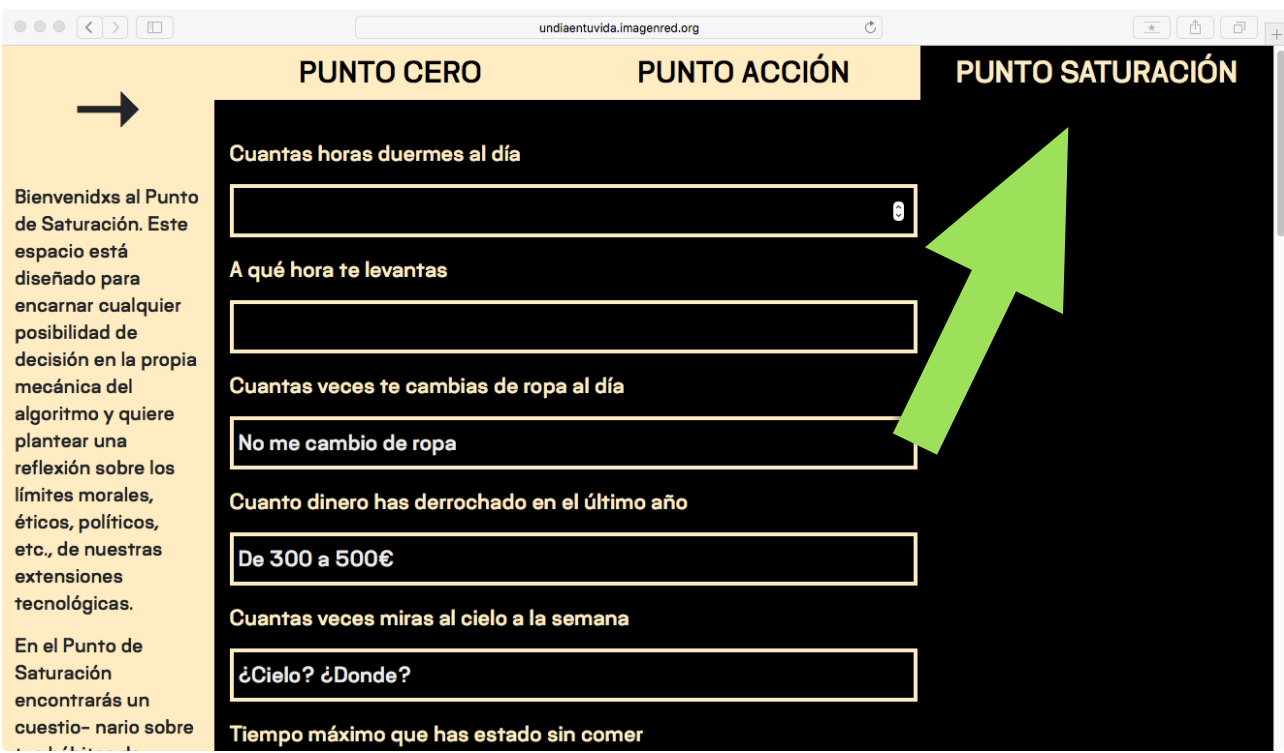

Sitúate en el campo "Punto Saturación", pulsando en la pestaña superior derecha.

A partir de aquí puedes seguir los siguientes pasos:

1. En la parte central del interface, podrás ver una serie de rectángulos encabezados por un título. Se trata de un cuestionario de preguntas abiertas con opción múltiple que funciona como un botón dinámico. Pretenden recabar una serie de datos a cerca de tu relación con la imagen. Al pulsar cada uno de esos rectángulos se activa un desplegable con posibles respuestas ya predefinidas o se puede abrir una línea de texto para completar aquellas respuestas cuantitativas que se resuelven añadiendo números o cantidades. Al igual que has hecho en el "Punto Acción" contesta a estas preguntas según tus preferencias, expectativas, estado de ánimo…

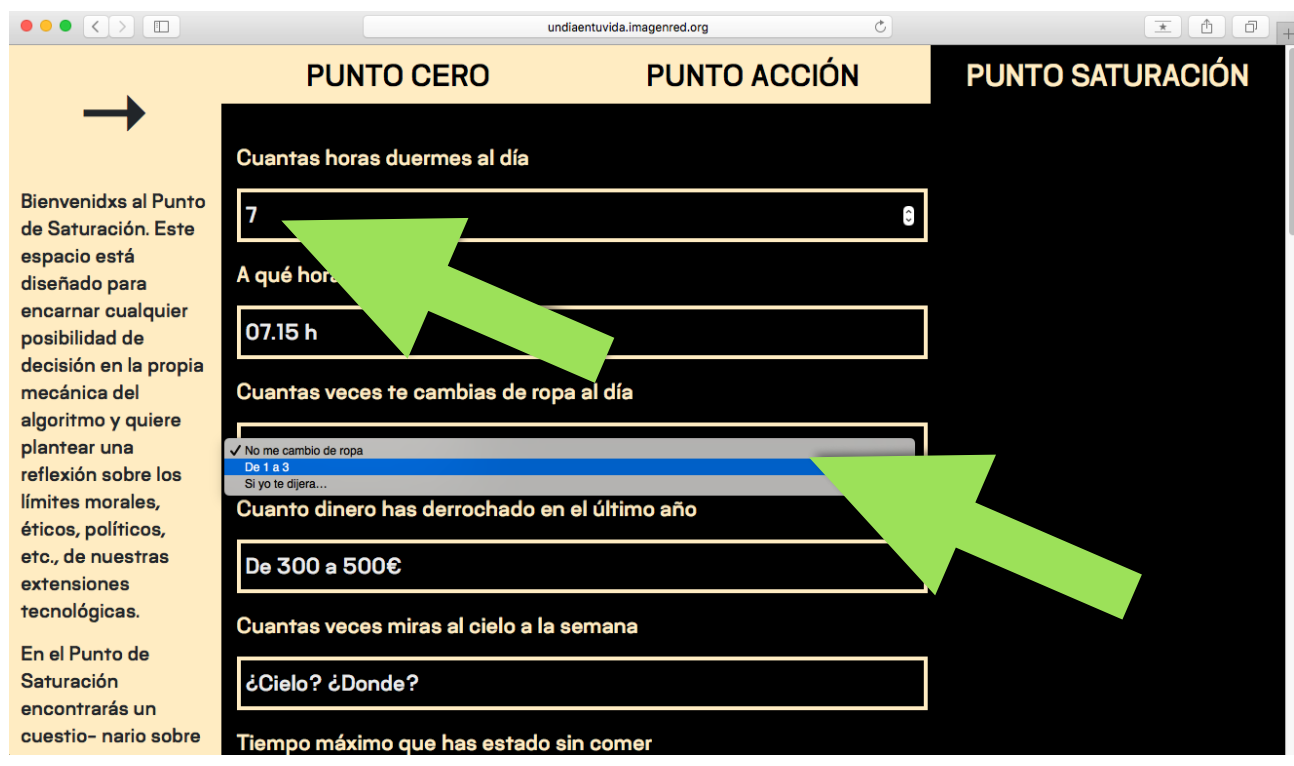

2. Cuando hayas completado todo el cuestionario puedes accionar el botón dinámico "Guardar" que se encuentra en la parte inferior para pasar a la siguiente subtarea de este campo. NOTA: la aplicación no permite guardar si no has completado la totalidad del cuestionario.

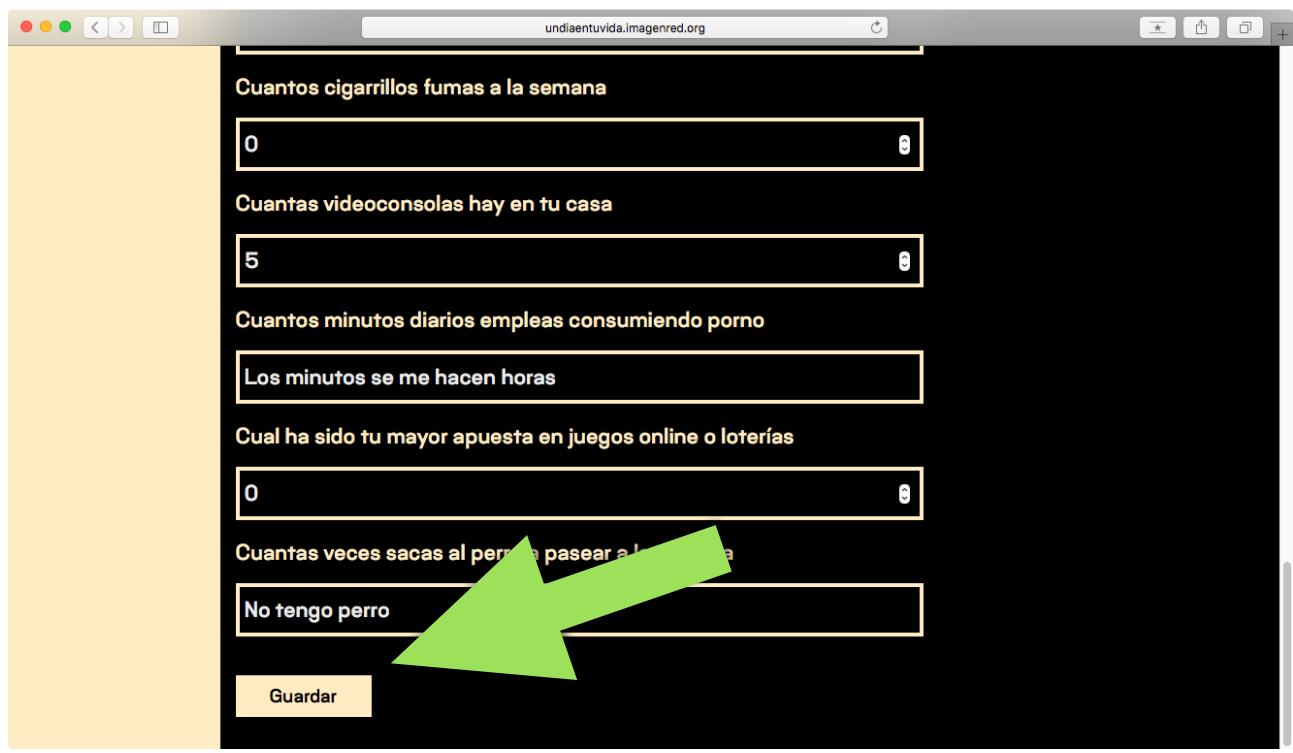

# B) TAREA 2. MÁQUINA-LÍMITE: ¡SATURA TU ALGORITMO!

Al pulsar el botón "Guardar" tras completar todas las preguntas del cuestionario tendrás acceso a una interface en este mismo campo donde desarrollar la siguiente tarea interactiva.

Sin salir del campo "Punto Saturación", verás que la pantalla queda divida en dos columnas. En la columna de la izquierda, hay una serie de plugins dinámicos nombrados como las categorías de escritura del "Punto Cero". En la columna derecha, un cuadro de diálogo a modo de terminal que irá secuenciando todas y cada de una de las elecciones que realices pulsando, aleatoriamente, los plugins de la columna izquierda.

Realiza los siguientes pasos:

1. Cada vez que presionas un plugin, se irá desarrollando un algoritmo narrativo en la parte inferior de la columna izquierda, que irá replicando su propio proceso en la columna derecha de la misma pantalla. Las asociaciones son realizadas por la máquina a partir de las respuestas de tu cuestionario.

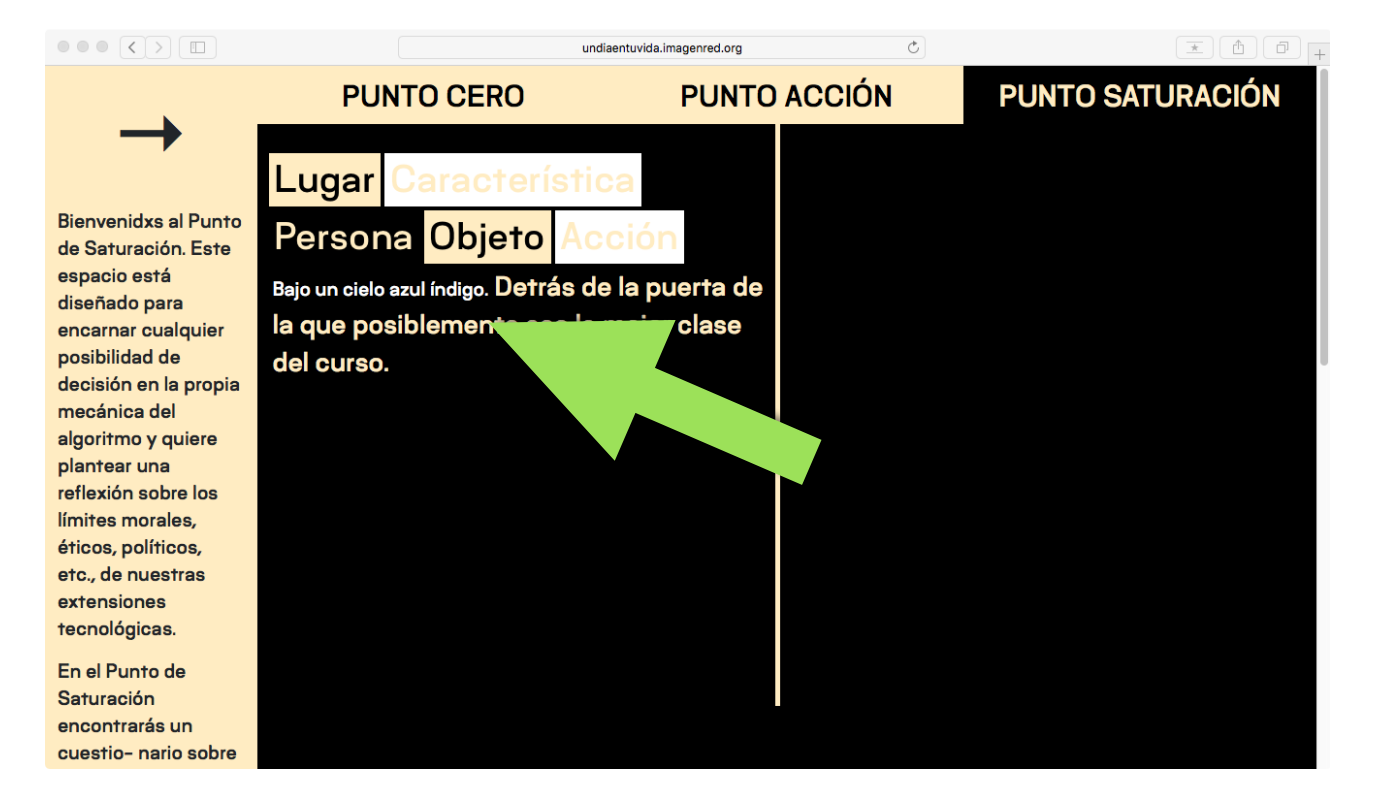

- 2. Juega con los plugins disparando de manera aleatoria y rápida secuencias de comando y mira en la columna derecha como responde la máquina a tus demandas…
- 3. Al igual que en "Punto Acción" puedes obtener un documento que recoja tu juego de saturación de comandos con la máquina. Cuando creas que la secuencia de comandos sea suficiente y hayas "saturado" a la máquina, pulsa el botón "imprimir"en el banner lateral izquierdo. Comprobarás que la estructura y la naturaleza del algoritmo narrativo resultante es más caótica y poética y menos funcional y formalizada que los algoritmos narrativos que has experimentado en los campos anteriores.

#### $\bullet \bullet \bullet [\zeta] \Sigma [\Box]$

**PUNTO ACCIÓN PUNTO SATURACIÓN PUNTO CERO** Característica añadida Lugar Objeto añadido Acción realizada **Bienvenidxs al Punto** Persona Objeto Persona encontrada de Saturación. Este Objeto añadido espacio está Al final de la cola de 48horas para adquirir el último Bajo un cielo azul índigo. Detrás de la puerta de diseñado para iPhone la que posiblemente sea la meior clase Característica añadida encarnar cualquier Objeto añadido posibilidad de del CUISO. Cuando estés a punto de dormirte. Objeto añadido decisión en la propia Colección de fotografías de un tamaños entre 10x15 a Objeto añadido mecánica del Persona encontrada 20x30. Levántate y anda entonces en el algoritmo y quiere Se necesitará comer para poder desarrollar la acción bosque de fotografías. La otra persona. una plantear una Característica añadida reflexión sobre los Objeto añadido imagen característica de cualquier episodio. Piso de Lugar localizado límites morales, alquiler "vintage". El algoritmo te ha enviado un mensaje Si sigue así va a morir éticos, políticos, negativo. Sobre de papel. cámara de fotos o móvil. Obieto añadido etc., de nuestras Ordenador. Yo. Se interroga a todos los Acción realizada extensiones Acción realizada sospechosos con características tecnológicas. Característica añadida Objeto añadido similares a las del retrato. mostrar rechazo a En el Punto de Objeto añadido las imágenes. el obturador. Casa de mis abuelos. Tú. Es Saturación Característica añadida un fantasma o un ectoplasma. El testigo aporta Característica añadida encontrarás un Lugar localizado cuestio- nario sobre nás información como presencia de

undiaentuvida.imagenred.org

#### $\bullet \bullet \bullet [\leftarrow] \Sigma [\Box]$

que completar. La máquina te dará instrucciones para generar un algoritmo funcional v eiecutable para un día cualquiera de tu vida. Lo que va que a pasar aquí es que entre la máquina y tú vais a tejer un algoritmo.

#### Imprimir

Una vez tienes tu algoritmo de saturación hazlo posible, ejecútalo. Después. compártelo con el resto de tus compañeros de clase a través de una asamblea de la  $\overline{a}$   $\overline{b}$  nortice

móvil. **Lugar** parecer n un Persona<sup>d</sup>Objeto tiempo. I u. Una camara reflex o un movil. Una Vez acabado, hacer lo mismo con las demás imágenes, una a una.

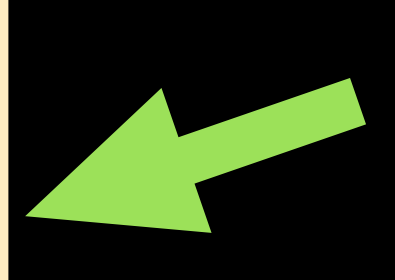

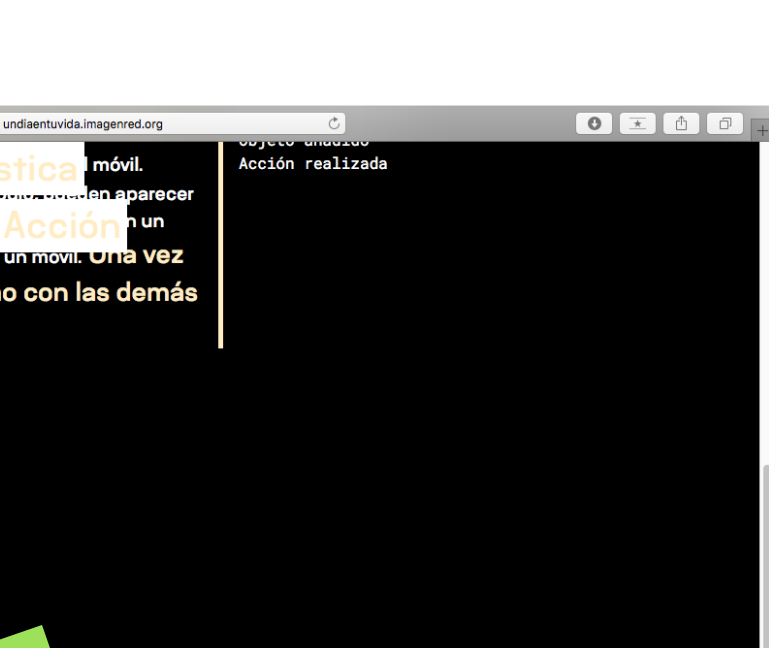

 $\bullet$   $\circ$   $\circ$   $\circ$   $\circ$   $\circ$   $\circ$